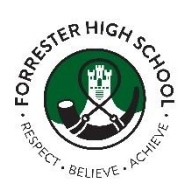

## **Advice to support**

## **Home learning**

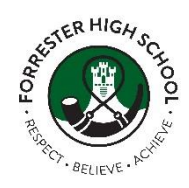

If staff are able, they will be delivering content and where possible, answering questions. Staff will be delivering content electronically via our usual digital platforms, so all pupils can access work at home. This guide is to support learners, parents and carers.

#### **Show My Homework**

Parents/carers guide: [Show my homework support for parents/carers](https://flhs.org.uk/wordpress/wp-content/uploads/2018/05/Parents-guide-to-show-my-homework.pdf) Learner support: [How-to guides and support](https://help.teamsatchel.com/en/collections/1695417-students)

#### **Office 365 through a browser ( Mobile or Desktop)**

Go to office365.edin.org**, where you will be met by this page:**

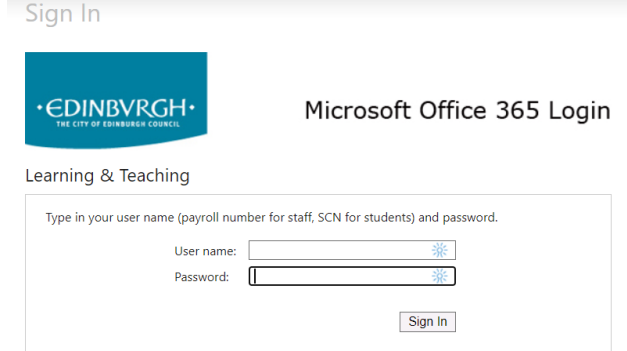

**Username:** Scottish Candidate number

**Password:** Unique to each individual (learners will already know this)

This information is the same information learners use to log onto the school computers.

This will take learners to the office 365 landing page which looks like this:

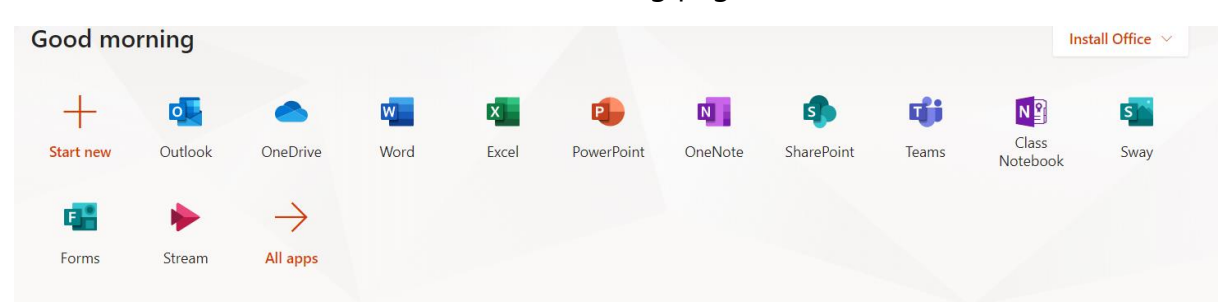

From here they will be able to access the full office suite in web form.

### **Mobile Apps**

Learners are also able to download a host of office apps on iPads and other mobile devices, including smartphones. These apps will support them in their virtual learning. Here are some of the apps we would recommend.:

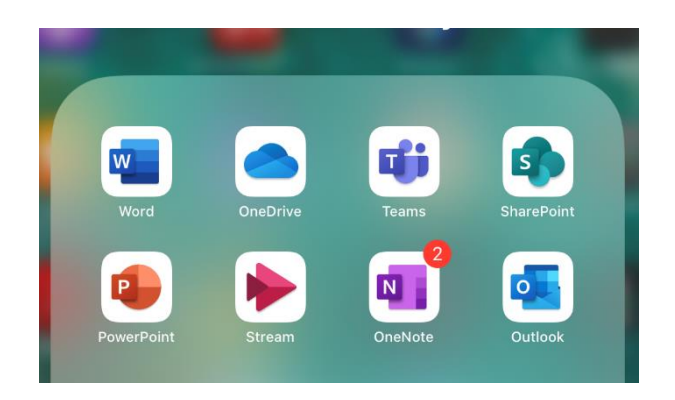

When prompted, they should enter their login as [SCN@ea.edin.sch.uk](mailto:SCN@ea.edin.sch.uk) and use their unique password to link the app to their council account.

#### **Microsoft Teams**

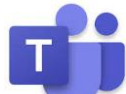

Microsoft Teams acts as a hub for learning, where staff and pupils can communicate, complete assignments, and support virtual learning and teaching. It can be accessed through the desktop or through the mobile app.

### **Microsoft teams on a web browser**

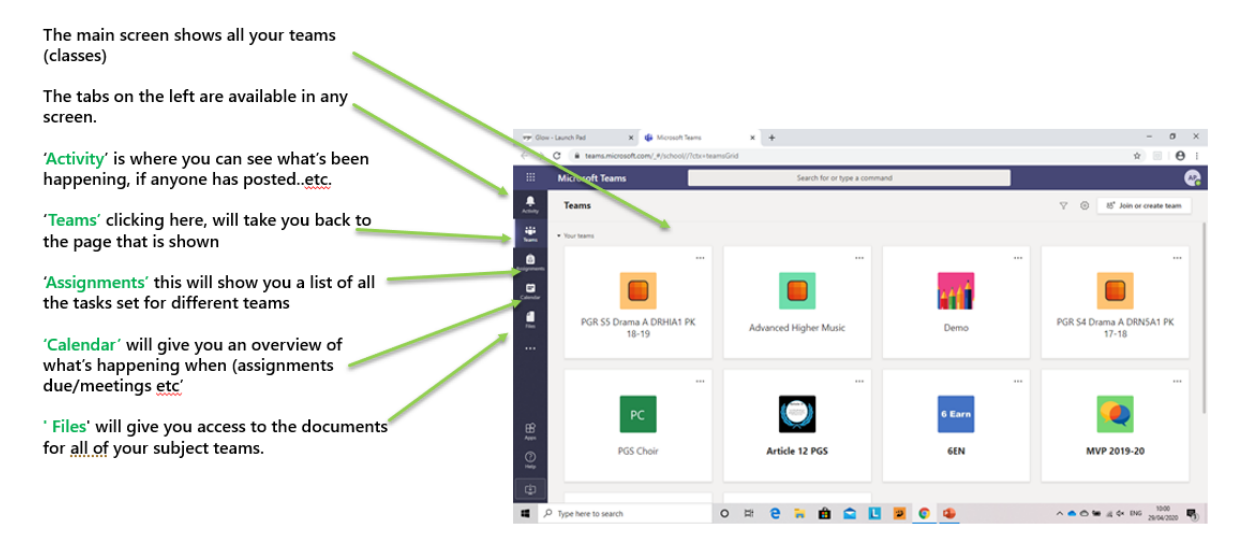

### **Microsoft Teams on a mobile app**

Access to the various areas within Teams is accessed along the toolbar at the bottom which looks like this after you have opened the app:

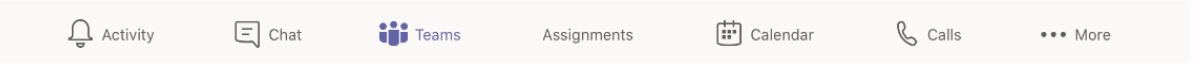

From here you can access class assignments which allows you to see all of the assignments being set:

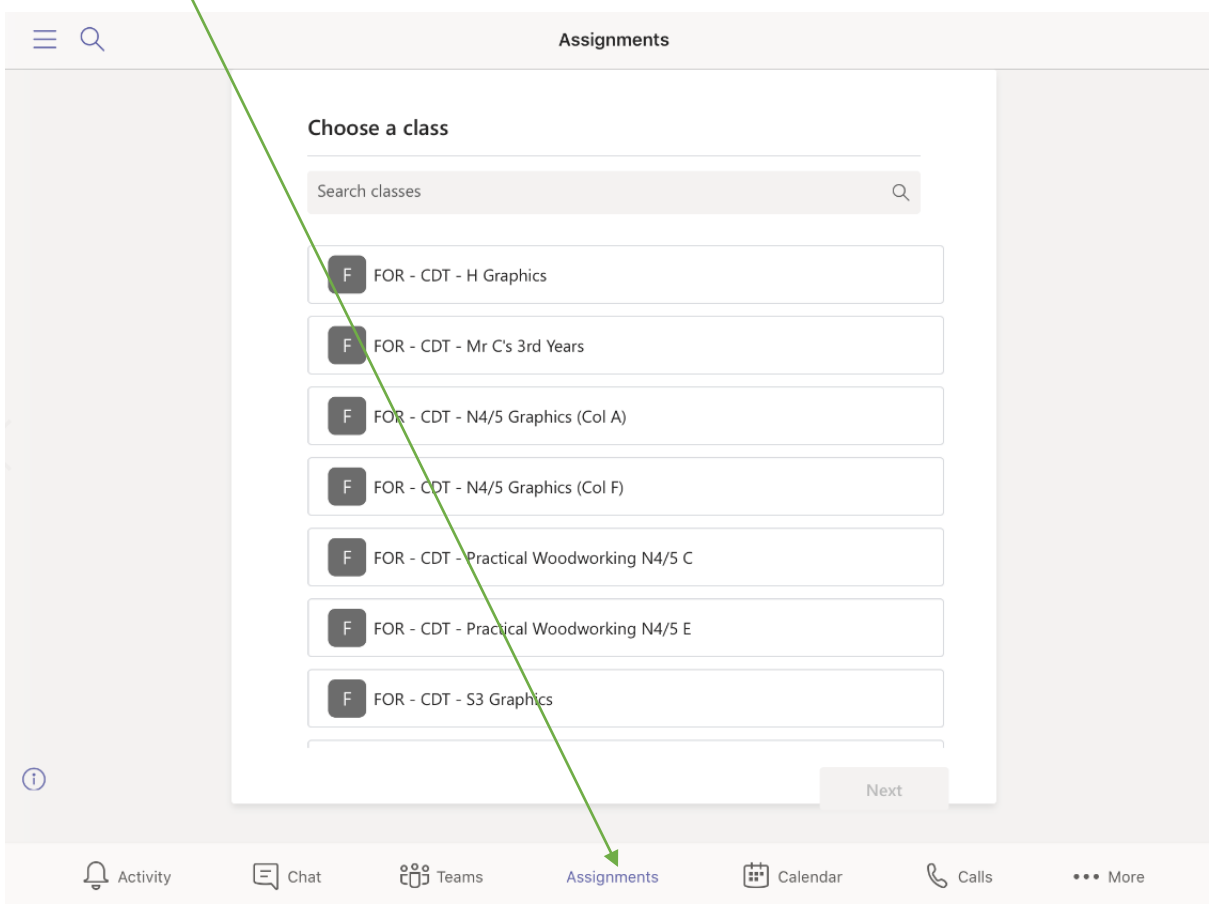

## **Assignments in Teams**

Teachers will post different types of assignments for completion. An example of how one would look is shown here:

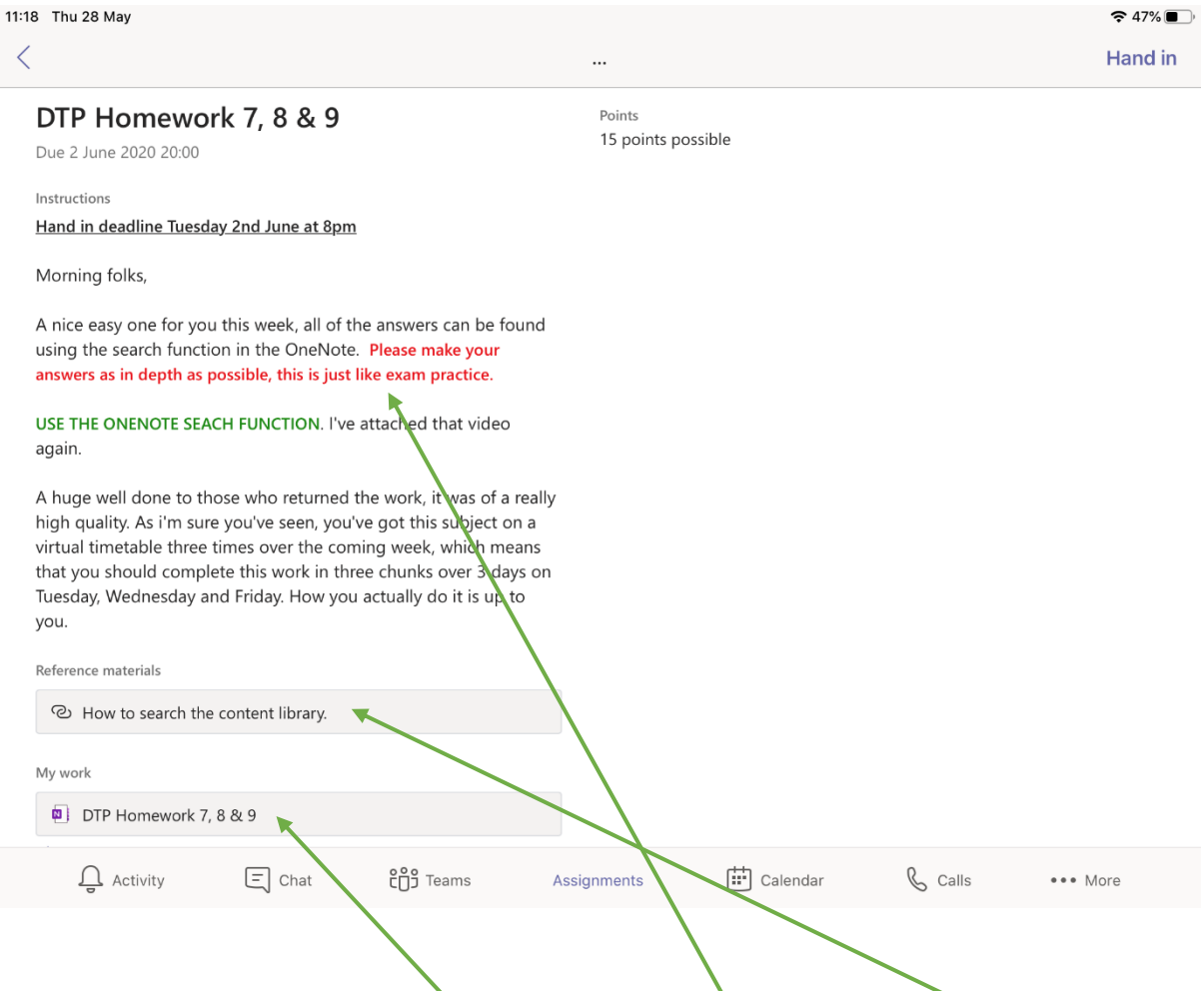

This assignment requires learners to read the description, look at the reference materials and then complete a NoteBook page.

### **Hand-In Assignments**

It is really important that as assignments are completed, they are handed in. This allows staff to assess the completed work and without it being done can lead to work not being assessed. The Hand-In assignment button is in the top right hand corner.

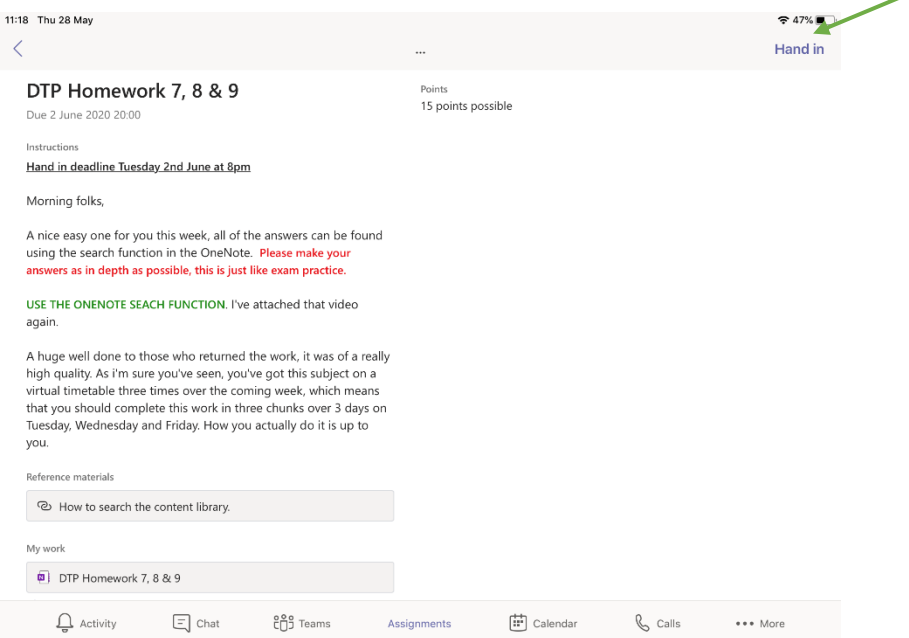

When an assignment is submitted, a small graphic will appear to confirm.

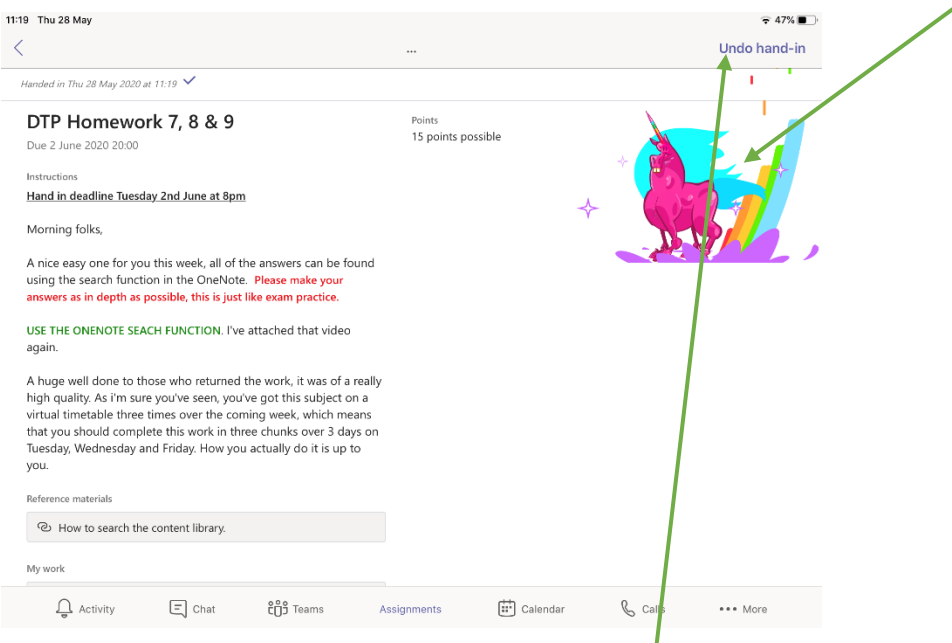

At this stage you will also have the option to undo hand-in, in case you want to make changes to your work.

## **Some further supports**

Other general websites that are available to help support learning at home include –

**Scholar** - <https://scholar.hw.ac.uk/> - all S4/5/6 pupils have a log-in for Scholar. This is a great resource developed by Heriot Watt University. They have materials available for the courses listed below. If a student has forgotten their log-in details, please email: admin@forrester.edin.sch.uk

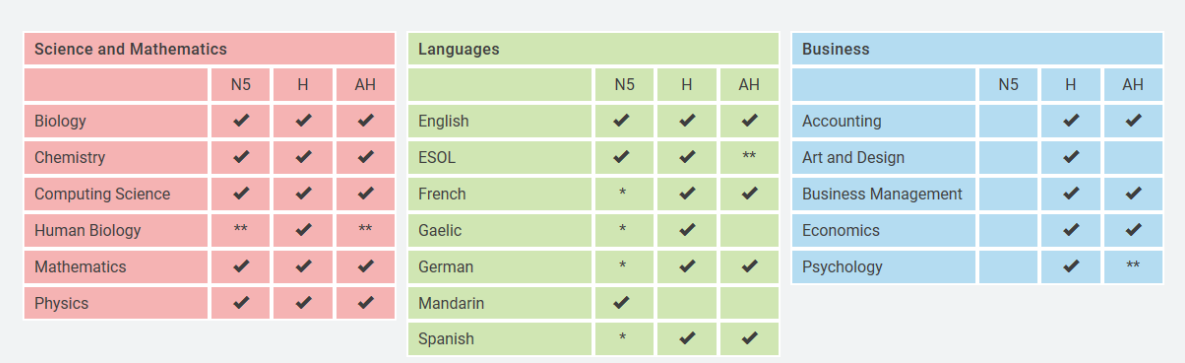

Available Courses

**SQA past papers** - <https://www.sqa.org.uk/pastpapers/> - all past papers, plus marking instructions, for the last three years are available here.

**BBC Bitesize** - <https://www.bbc.co.uk/bitesize> - there are some great resources here for all pupils from the Scottish curriculum.

# **Video Support**

Pupil Support Channel - [https://web.microsoftstream.com/channel/d96d41e9-4697-](https://web.microsoftstream.com/channel/d96d41e9-4697-43b9-96e0-49f035a91901) [43b9-96e0-49f035a91901](https://web.microsoftstream.com/channel/d96d41e9-4697-43b9-96e0-49f035a91901) Parent/carer support - [https://www.youtube.com/playlist?list=PLXw8f6GseX3yXiW](https://www.youtube.com/playlist?list=PLXw8f6GseX3yXiW-o4sBVvkgIZLYoJCiS)[o4sBVvkgIZLYoJCiS](https://www.youtube.com/playlist?list=PLXw8f6GseX3yXiW-o4sBVvkgIZLYoJCiS)